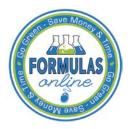

# Formulas Online

## Editing, Correcting, and Resubmitting Submissions

This section discusses the basic information for editing, correcting, and resubmitting submissions in the Formulas Online system. This section includes the following information:

- Edit Submissions Needing Correction
- <u>Resubmit Submissions</u>

### Edit Submissions Needing Correction

<u>Before submitting</u>, you may edit the submission at will. <u>After submitting</u>, you will be unable to edit until/unless TTB informs you that your submission needs correction.

TTB will inform you via e-mail if your submission has been returned for correction. Beverage formula submitters have 30 days to correct their returned submissions. There are no deadlines for returned nonbeverage formula submissions. You need to pay careful attention to the information conveyed about the submission on the Needs Correction tab for the submission.

Follow these steps to correct a submission:

- 1. Locate the submission needing correction using one of the following methods:
  - a. Select the link in the e-mail you have received from TTB and login into Formulas Online. See Figure 1.

#### Editing, Correcting, and Resubmitting Submissions

| 🔟 🔒 🕤                              | U 🕇 V =                                                                                                    | Submitter: Submi                                | ission has been retur | ned for correction - I                     | Message (Plain Tex | t)              | ? 📧 –              |          | × |
|------------------------------------|----------------------------------------------------------------------------------------------------|-------------------------------------------------|-----------------------|--------------------------------------------|--------------------|-----------------|--------------------|----------|---|
| FILE                               | MESSAGE McAfee                                                                                                    | E-mail Scan ADOB                                | E PDF                 |                                            |                    |                 |                    |          |   |
| Delete                             | C Reply<br>C Reply All<br>G Forward<br>Forward<br>Forward<br>Forward<br>Forward<br>Forward<br>Forward<br>Forward<br>Forward<br>Formation Formation | FONL Documen<br>To Manager<br>Team Email        | ▼<br>Move<br>▼        | Mark Unread<br>Categorize *<br>Follow Up * | Translate          | Zoom Rej        |                    |          |   |
| Delete                             | Respond<br>Wed 10/14/2015 10                                                                                                    | Quick Steps                                     | r⊒ Move               | Tags 🕞                                     | Editing            | Zoom            | Disabled           |          | ^ |
|                                    | ttb.fonl@tt                                                                                                    | b.gov                                           |                       |                                            |                    |                 |                    |          |   |
|                                    |                                                                                                    | mission has been                                | returned for cor      | rrection                                   |                    |                 |                    |          |   |
|                                    | To Sari, Anna Ty You forwarded this message on 10/14/2015 10:08 AM.                                                                                                    |                                                 |                       |                                            |                    |                 |                    |          |   |
| Tou torwa                          | rded this message on I                                                                                                    | .0/14/2013 10:06 Alvi.                          |                       |                                            |                    |                 |                    |          |   |
| Dear Subn                          | nitter:                                                                                                    |                                                 |                       |                                            |                    |                 |                    |          |   |
| Asubmiss                           | ion you made to the                                                                                                    | TTB Formulas Online                             | e system must he      | corrected by your                          | before TTB form    | ulation analys  | sis can begin. Th  | <u>م</u> |   |
|                                    |                                                                                                    | anged to "Needs Co                              |                       |                                            |                    |                 |                    | 0        |   |
| 1. lfy<br>page).                   | ou have not already                                                                                                    | done so, logon to F                             | Formulas Online (ye   | ou may select the                          | link at the end of | f this messag   | ie to go to the lo | gon      |   |
| 2. Se                              | lect Submission ID                                                                                                    | 1334492 displayed o                             | n My Submissions      | page to open the                           | submission.        |                 |                    |          |   |
|                                    | lect the Needs Corre<br>ved" column.                                                                                                    | ection tab to view eac                          | ch of the correction  | ns required. You c                         | an bypass those    | that already    | have a checkma     | rk in    |   |
|                                    |                                                                                                    | about any of the requ<br>te that if you add a c |                       |                                            |                    |                 |                    |          |   |
| 5. Ma                              | ake each requested o                                                                                                    | correction.                                     |                       |                                            |                    |                 |                    |          |   |
| 6. lf:                             | a new physical samp                                                                                                    | le was requested, pl                            | ease add the samp     | ole entry on the Sa                        | imple tab, even i  | f there is alre | ady an entry ther  | e.       |   |
| 7. Se                              | lect the Submit butto                                                                                                    | on. If validation errors                        | s are displayed, yo   | ou must correct the                        | e errors before y  | ou can succe    | essfully Submit.   |          |   |
|                                    |                                                                                                    | formulas only, you m<br>nonbeverage formula     |                       | 30 days to avoid c                         | ancellation of yo  | our submissio   | on. The 30 day     |          |   |
| You will be                        | notified when analy                                                                                                    | sis has been comple                             | eted or if additiona  | l corrections are n                        | eeded. Thank Yo    | ul              |                    |          |   |
| You will be<br><u>https://ttbo</u> |                                                                                                    | his email as it has be                          | en automatically g    | enerated. For que                          | estions or comm    | ents, please v  | visit              |          |   |
|                                    |                                                                                                    |                                                 |                       |                                            |                    |                 |                    |          |   |

#### Figure 1: Edit Submissions Needing Correction – E-Mail Notification

- b. Perform a search for the submission. See <u>Searching for Submissions</u>, <u>Samples</u>, and <u>Formulas</u> for more information.
- c. Locate the submission you need to correct on the My Submissions home page. The Submission Status will be "Needs Correction."
- 2. Select the <u>Submission ID</u> link to display the submission.
- 3. Select the Needs Correction tab. See Figure 2. The Needs Correction tab details the reasons why the submission is being returned for correction.

#### Needs Correction Information

| Figure 2: Edit Submissions Needing Correction – Needs Correction Ta | ab |
|---------------------------------------------------------------------|----|
|---------------------------------------------------------------------|----|

|                               |                           |                    |                 | T                                                |                | ( )                                                   |                                                                                                   |
|-------------------------------|---------------------------|--------------------|-----------------|--------------------------------------------------|----------------|-------------------------------------------------------|---------------------------------------------------------------------------------------------------|
| Main                          | Formula                   | Samples            | Company         | Comments                                         | Docs/Links *   | Needs Correction                                      | Unauthorized Users                                                                                |
| Copy as N                     | <u>New</u>   <u>Print</u> | <u>Comment</u>     | <u>Notify</u>   | Upload   Witho                                   | <u>draw</u>    |                                                       |                                                                                                   |
| Submiss<br>Status:<br>Chemist | ion ID:                   | 1334492<br>Needs C | 2<br>Correction | т                                                | TB Formula ID: | 1269504                                               | Date Submitted: 04-24-2015 07:42 AM                                                               |
| Need                          |                           | on Informa         |                 |                                                  |                |                                                       |                                                                                                   |
|                               | <u>Sample D</u>           | DRRECTION REAS     | Sa              | ason Description<br>mple has been<br>new sample. |                | e submit 📈 Please m                                   | AL DESCRIPTION RESOLVED?                                                                          |
| Perjur                        | <b>'y Stateme</b> r       | nt                 |                 |                                                  |                |                                                       |                                                                                                   |
|                               |                           |                    |                 |                                                  |                | is application, including sons and instructions for f | supplemental documents, are true and correct to the best of my knowledge filing this application. |
|                               |                           |                    |                 |                                                  |                |                                                       |                                                                                                   |

#### Return/Needs Correction Reason Description Details

4. Select <u>Needs Correction Reason</u> link. The Return Reason pop-up window displays. See Figure 3.

Figure 3: Edit Submissions Needing Correction – Return Reason Pop-Up Window

| Return Rea                     | ason                                                                   | > |
|--------------------------------|------------------------------------------------------------------------|---|
| <sub>Γ</sub> Return Rea        | son @                                                                  | - |
| Needs<br>Correction<br>Reason: | Sample Damaged                                                         |   |
| Reason<br>Description:         | Sample has been damaged. Please submit a new sample.                   |   |
|                                | Please make sure sample is<br>properly packaged before re-<br>delivery |   |
|                                | OK                                                                     |   |

- 5. Select the **OK** button. The Return Reason pop-up window closes and the Return tab displays.
- 6. Advance through the submission by selecting the tabs, editing the fields and making corrections, additions, or deletions as needed.
- 7. Resubmit when you are done following the steps in <u>Resubmit Submissions</u>.

#### **Resubmit Submissions**

Follow these steps to resubmit a submission that required corrections:

- If you are resubmitting with a new or replacement sample, you must add the new/replacement sample entry on the Samples tab. After you have submitted, enter the Sample Sent Date and print out a new sample ID sheet for that sample. See <u>Entering Sample</u> <u>Sent Date</u> and <u>Printing Sample ID Sheets</u>.
- 2. Select the Perjury Statement checkbox to acknowledge you have read, understood, and complied with instructions for filing the application. See Figure 4.

#### Figure 4: Edit Submissions Needing Correction – Perjury Statement

| Perjury Statement                                                                                                    |
|----------------------------------------------------------------------------------------------------|
| Under the penalties of perjury, I declare that all the statements appearing on this application, including supplemental documents, are true and correct to the best of my knowledge and belief. I also certify that I have read, understood, and complied with the conditions and instructions for filing this application. |
| Save as Draft Validate Submit                                                                                                    |

3. Select the **Submit** button. The Submission Confirmation page displays with links to the Submission ID, Unauthorized Users tab, and the Samples tab (where applicable). The submission is successfully re-submitted. See Figure 5.

**Figure 5: Edit Submissions Needing Correction – Submission Confirmation** 

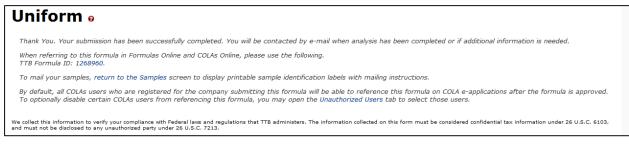

TTB will contact you by e-mail when analysis has been completed or if additional information is needed.